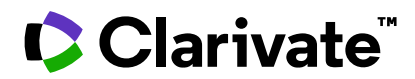

# **Notas da versão do ScholarOne Manuscripts Versão Q1.2024**

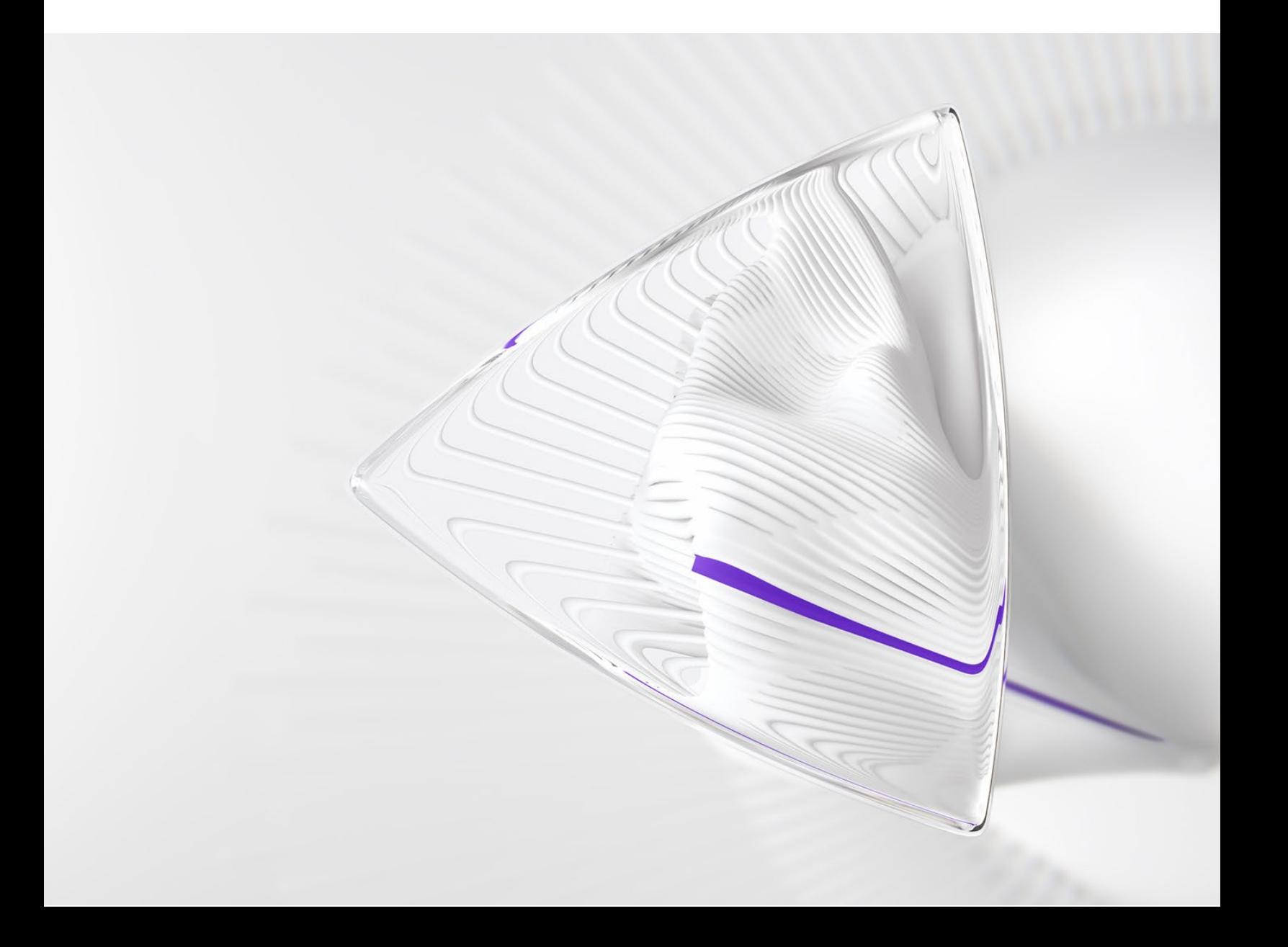

# **Visão geral**

A equipe de produto do *ScholarOne* está ativamente envolvida em atualizações contínuas para garantir a segurança, o desempenho e a experiência do usuário. Os itens a seguir representam melhorias importantes feitas na plataforma e nas ferramentas desta versão, bem como as principais correções de defeitos e otimizações.

Este documento também fornece informações sobre a configuração padrão e instruções para cada recurso. Observe que alguns recursos devem ser ativados por um administrador ou representante do *ScholarOne* para que seus usuários se beneficiem da nova funcionalidade. Entre em contato com a equipe de publicação ou com o ScholarOne para tirar dúvidas sobre permissões ou configurações.

Incentivamos que você comunique as alterações no seu fluxo de trabalho a todos os usuários afetados.

*Se tiver dúvidas sobre qualquer um dos itens incluídos nesta versão, entre em contato com o Suporte ao produto ScholarOne em [s1help@clarivate.com](mailto:s1help@clarivate.com).*

#### **Conteúdo**

- **1. Acessibilidade**
- **2. Nova opção de configuração de tag de e-mail para toda a folha de pontuação, menos a recomendação**
- **3. O arquivo de atributos baixado agora indica pais versus filhos**
- **4. Ingestão de envio: Ordenação de arquivos e autores**
- **5. Nova versão da API getPersonInfoFull**
- **6. Sinalizadores de manuscrito personalizados e API para definir ou cancelar a definição dos sinalizadores**
- **7. Correções de defeitos e otimizações de funcionalidade**

# **INFORMAÇÕES IMPORTANTES Próxima geração do ScholarOne**

A equipe do ScholarOne tem o prazer de anunciar que, em 2024, concluiremos o projeto, daremos continuidade ao desenvolvimento e nos prepararemos para o lançamento inicial do nosso projeto ScholarOne Next Generation.

**O ScholarOne NextGen é um projeto de reformulação e modernização de vários anos e várias fases** que apresentará experiências totalmente novas para autores, revisores, editores e administradores com interfaces de usuário inclusivas reformuladas, serviços de tecnologia modernos e formas mais fáceis de integração a ferramentas e plataformas externas, incluindo IA. Nossa equipe passou 2022 a 2023 realizando entrevistas com usuários, coletando dados de feedback e mapeando atualizações tecnológicas e, ainda este ano, começaremos a lançar essas alterações de plataforma para os usuários.

Com o progresso em andamento no NextGen, **nossa equipe mudará a estratégia de lançamento regular** para se dedicar à criação da nova plataforma. Para você, isso significa que, após a versão do primeiro trimestre de 2024, as versões do ScholarOne serão um pouco diferentes. Por enquanto, ainda seguiremos nosso ciclo de lançamento padrão, mas eles conterão apenas itens para projetos de desenvolvimento personalizado e correções para os principais defeitos apresentados pelos clientes. No futuro, os novos recursos para a base de usuários mais ampla serão criados e fornecidos por meio do NextGen.

O NextGen será lançado em fases, cada fase centrada em uma característica de usuário do ScholarOne. Nossa nova experiência de autoria/envio está planejada para estrear e, à medida que cada um desses módulos centrados no usuário for lançado, disponibilizaremos novos recursos e aprimoramentos mais rapidamente do que o normal. Com as atualizações da arquitetura de tecnologia que estamos buscando como parte dos esforços relacionados ao NextGen, poderemos oferecer a você melhorias significativas na plataforma mais rápido do que nunca.

Inscreva-se em nossa lista de e-mails (as inscrições estão em nossa **[página](https://clarivate.com/webofsciencegroup/support/scholarone-manuscripts/release-notes/)  [de Notas da versão](https://clarivate.com/webofsciencegroup/support/scholarone-manuscripts/release-notes/)**). Enviaremos atualizações regulares sobre nosso progresso nos próximos meses. Se tiver dúvidas, converse com o seu contato habitual do ScholarOne.

# **Atualizações da versão Q1.2024**

# **1. Acessibilidade**

O ScholarOne tem o compromisso de aprimorar a acessibilidade e garantir que nossa plataforma seja utilizável por todos. Nesta versão, implementamos atualizações de correção do sistema para aprimorar a experiência de pessoas com deficiências visuais.

Ação obrigatória?

Nenhuma ação é necessária. Disponível por padrão.

# **Detalhes e configuração**

Os usuários do ScholarOne agora podem:

- Enviar um manuscrito usando apenas o teclado.
- Utilizar tecnologia assistiva para a maior parte do processo de envio usando um leitor de tela. (NVDA para Windows e VoiceOver para Mac são altamente recomendados).
- Aumente o zoom em até 200% usando as ferramentas do navegador.
- Visualize o conteúdo da tela com contrastes de cores acessíveis padrão.

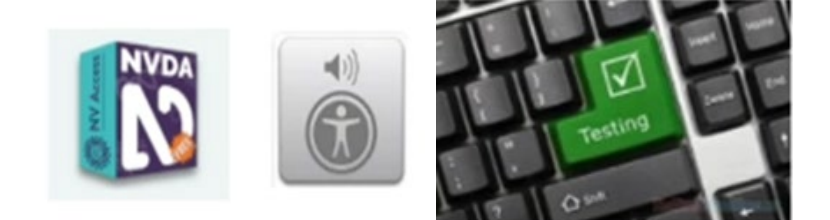

Para obter mais detalhes, clique no novo rodapé de acessibilidade no ScholarOne para ver o relatório completo de conformidade de acessibilidade (VPAT 2.4 e WCAG) do ScholarOne.

Observação:

- Um Modelo voluntário de acessibilidade de produto (VPAT) é um documento padronizado usado para criar um relatório sobre a conformidade de acessibilidade de um produto de tecnologia da informação e comunicação (ICT). O VPAT fornece informações valiosas sobre o nível de alinhamento de um produto aos padrões de acessibilidade globais reconhecidos, além de fornecer uma maneira estruturada de avaliar e comunicar os recursos de acessibilidade de um produto, garantindo a inclusão de todos os usuários.
- Os Relatórios de conformidade de acessibilidade (ACR) referem-se ao documento VPAT completo como um Relatório de conformidade de acessibilidade (ACR). O ACR descreve o grau de conformidade com os padrões globais de acessibilidade para produtos, serviços e recursos de acessibilidade e está incluído no documento VPAT.

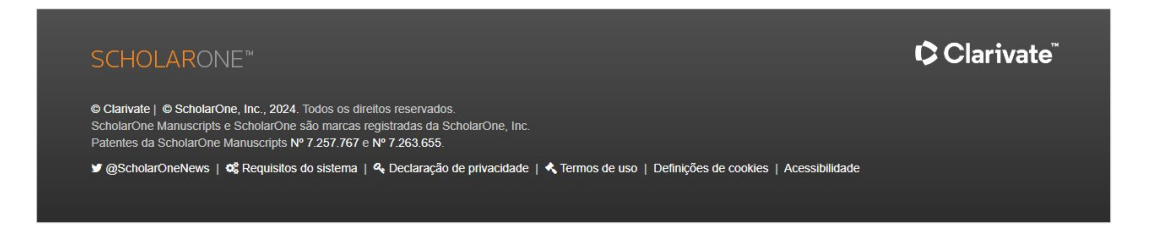

Ao clicar no rodapé de Acessibilidade, os usuários serão redirecionados para a nova seção de Acessibilidade na página de suporte do ScholarOne.

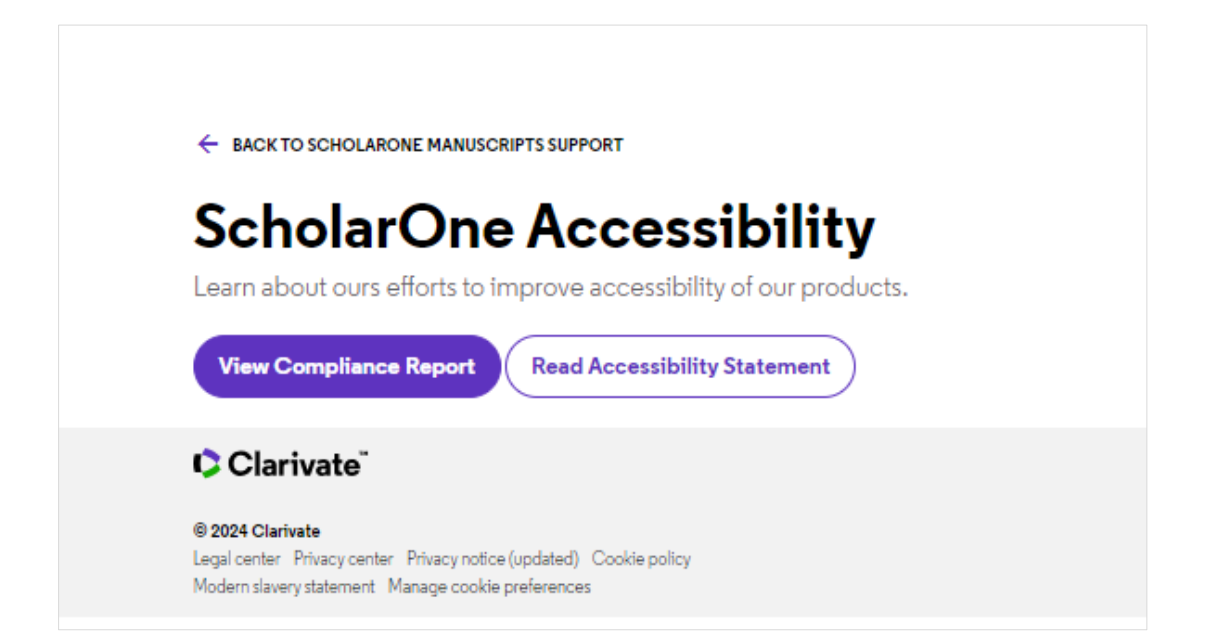

# **Declaração de acessibilidade do ScholarOne**

Todos os pesquisadores, independentemente da capacidade, precisam ter acesso a informações acadêmicas. O ScholarOne tem o compromisso de fornecer a todos os nossos usuários uma experiência totalmente acessível para pesquisa, ensino e aprendizado.

Na Clarivate, nos esforçamos ao máximo para garantir que nossas plataformas (incluindo o ScholarOne) sejam acessíveis a todos.

O ScholarOne tem o compromisso de aprimorar a acessibilidade de seu site de acordo com o seguinte:

- Nível A e Nível AA das Diretrizes de acessibilidade de conteúdo da Web (WCAG 2.1) do W3C
- Seção 508 da Lei de Reabilitação dos EUA para recursos e funções.
- A Lei dos Americanos Portadores de Deficiência (ADA)
- EN 301 549 V3.1.1 Requisitos de acessibilidade para produtos e serviços de ICT
- Regulamentos de acessibilidade de 2018 para órgãos do setor público (sites e aplicativos móveis) (Nº 2)

# **2. Nova opção de configuração de tag de e-mail para toda a folha de pontuação, menos a recomendação**

#### Ação obrigatória?

Disponível para usuários com acesso à Central de configuração

Uma nova opção de configuração está disponível para a tag #TASK\_ALL\_REV\_SCORESHEETS## que extrairá toda a folha de pontuação SEM a recomendação.

**Opções de configuração atuais** > Configuração de tarefas > Pontuação dos revisores

Como parte da carta de decisão, a equipe do periódico pode optar por usar a tag de e-mail ##TASK\_ALL\_REV\_SCORESHEETS## para incluir as avaliações dos avaliadores. Essa tag deve incluir:

somente a parte do formulário de avaliação que tem os "Comentários para o autor" ou

todo o formulário de avaliação, com exceção da parte dos "Comentários para o editor"

### **Nova opção:**

a folha de pontuação inteira sem a recomendação do revisor

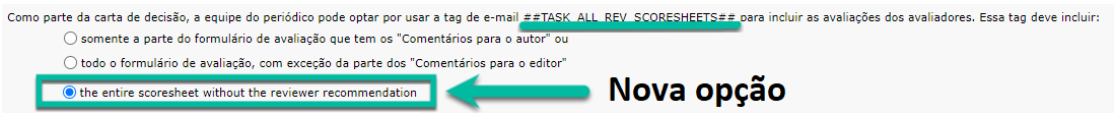

Quando a opção de configuração "a folha de pontuação inteira sem a recomendação do revisor" estiver ativada, a tag de e-mail #TASK\_ALL\_REV\_SCORESHEETS## exibirá a inteira de pontuação inteira sem a recomendação.

# **3. O arquivo de atributos baixado agora indica pais versus filhos**

Ação obrigatória?

Disponível para usuários com acesso à Central de configuração

Há duas maneiras de fazer download dos atributos:

- Baixe o arquivo de IDs de atributo ativo, nomes e ordem existentes. O formato do arquivo CSV é "ID do atributo", "Nome do atributo", "Ordem", "ID externo"
- Baixe o arquivo de IDs de atributo, nomes e ordem existentes. O formato do arquivo CSV é "ID do atributo", "Nome do atributo", "Ordem", "ID externo". O arquivo de exportação conterá todas as palavras-chave ativas e inativas.

O formato do CSV foi alterado com a adição da palavra-chave "hierarquia", na qual são definidos os pais e os filhos.

A opção Carregar um arquivo de atributos deve funcionar para ambas as opções de configuração.

# **Os novos nomes das opções de atributos de download:**

- 1. Arquivo de download de IDs de atributos ativos, nomes, ordem, id externo e id pai. O formato do arquivo CSV é "ID do atributo", "Nome do atributo", "Ordem", "ID externo", "ID pai".
- 2. Arquivo de download de IDs de atributos ativos, nomes, ordem e id pai. O formato do arquivo CSV é "ID do atributo", "Nome do atributo", "Ordem", "ID pai".
- 3. Arquivo de download de IDs de atributos existentes, nomes, ordem, id externo e id pai. O formato do arquivo CSV é "ID do atributo", "Nome do atributo", "Ordem", "ID externo", "ID pai". O arquivo de exportação conterá todas as palavras-chave ativas e inativas.
- 4. Arquivo de download de IDs de atributos existentes, nomes, ordem e ID pai. O formato do arquivo CSV é "ID do atributo", "Nome do atributo", "Ordem", "ID pai". O arquivo de exportação conterá todas as palavras-chave ativas e inativas.

#### **O novo nome da opção de carregamento de atributos:**

- 1. Carregar arquivo de atributos existentes para definir seus nomes e ordem. O formato do arquivo CSV é "ID do atributo", "Nome do atributo", "Ordem", "ID pai".
- 2. Carregar arquivo de atributos existentes para definir seus nomes e ordem. O formato do arquivo CSV é "ID do atributo", "Nome do atributo", "Ordem", "ID externo", "ID pai".

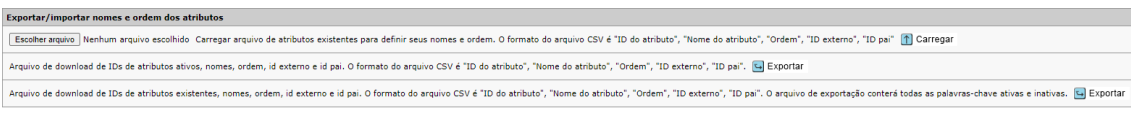

## **4. Ingestão de envio: Ordenação de arquivos e autores**

#### Ação obrigatória?

Disponível para editores que estão ingerindo envios para o ScholarOne **Manuscripts** 

- A **ordenação de arquivos** foi disponibilizada para ingestões. O arquivo XML tem um novo atributo "position" para o elemento <supplementary-material>
- A **ordenação de autores** está disponível para ingestões que incluem todos os autores, como envio e correspondência. A ordem está na função de atributo pré-existente content-type: <role content-type="1"/>

#### **5. Nova versão da API getPersonInfoFull (Versão 6)**

#### Ação obrigatória?

Disponível para editores que estão ingerindo envios para o ScholarOne Manuscripts

As funções expiradas foram adicionadas como uma nova seção.

Todas as funções de pessoa expiradas são geradas com os elementos roleHardExpirationDate e roleSoftExpirationDate

# **6. Sinalizadores de manuscrito personalizados e API para definir ou cancelar a definição dos sinalizadores**

Uma nova opção de configuração permite que os editores criem seus próprios sinalizadores de manuscrito no portal ou em sites individuais, carregando um Ícone de sinalizador e configurando o Nome do sinalizador. Os tipos de arquivo compatíveis são jpg, gif e png.

Ação obrigatória?

Entre em contato com seu Gerente de implementação

A opção de configuração para selecionar e salvar funções para sinalizadores personalizados está disponível. Os tipos de arquivo compatíveis são jpg, gif e png.

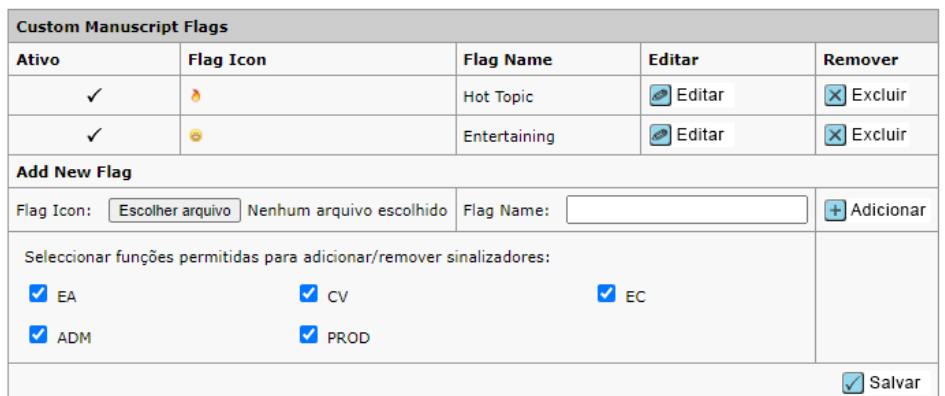

A opção de configuração está disponível para portais compartilhados para permitir que sites filhos adicionem sinalizadores personalizados.

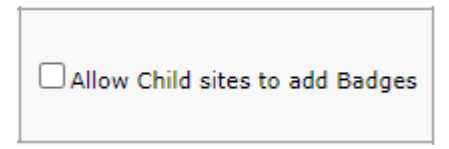

Os sinalizadores personalizados aparecem em uma seção diferente da tabela **Sinalizar este manuscrito**, conforme mostrado abaixo:

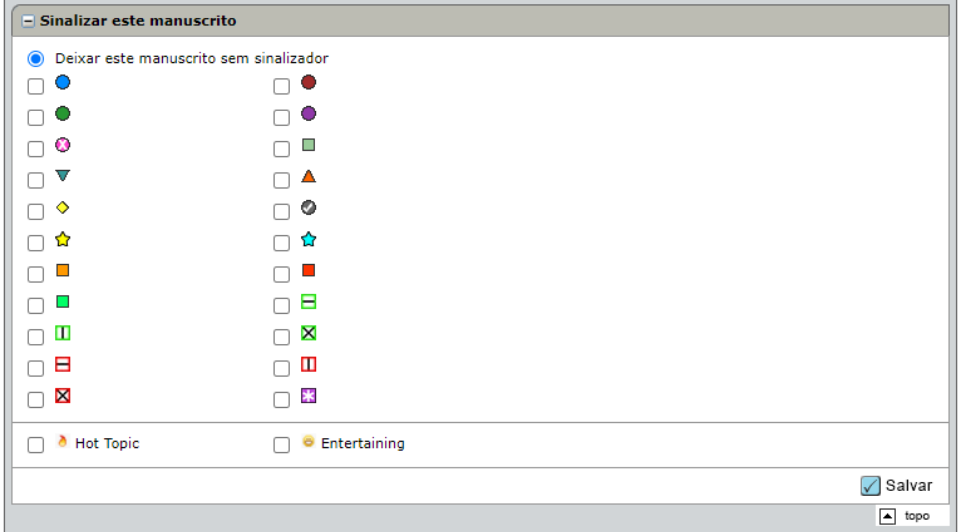

Um novo recurso permitirá que os editores definam sinalizadores personalizados nos manuscritos com facilidade. Agora disponível por meio de **chamadas de API POST**, esse aprimoramento simplifica o processo de gerenciamento de sinalizadores de documentos, habilitando maior controle e eficiência no fluxo de trabalho.

Os sinalizadores personalizados podem ser ativados/desativados usando o customFlagId ou o customFlagName.

```
{
"input": \{"customFlagsList": [
          \left\{ \right."documentId": 1001644,
               "customFlagId": 1234,
               "setFl": 1
          \},
          \mathcal{F}"documentId": 4374354,
               "customFlagName": "Yellow Star",
               "setFl": 1
          \},
          \left\{ \right."documentId": 6565337,
               "customFlagName": "Yellow Star",
               "setFl": 0
          \mathcal{F}\mathbf{I}\mathcal{F}}
```
# **7. Correções de defeitos e otimizações de funcionalidade**

## **Detecção de atividade incomum**

• Problema com o alerta "Autor(es) adicionado(s) pela equipe do periódico" mostrando quando os autores foram adicionados ao manuscrito revisado pelo autor do envio.

### **Integração de envio e extração de dados**

- Clicar no botão "Salvar alterações" no pop-up Autor criou um novo registro de pessoa usando o endereço de e-mail inserido. Isso causou um erro de validação quando o sistema o comparou com os registros de usuário existentes mostrados no pop-up "Você quis dizer este Autor?".
- Problema com arquivos do tipo Primeira versão ingeridos que não são visíveis para o autor da tarefa Primeira versão.
- A ingestão de substituição/revisão/novo envio deverá gerar uma mensagem de erro se o arquivo de ingestão estiver incorreto (a ingestão causa um novo ManuscriptId de revisão)
- Problema com o manuscrito não enviado não bloqueado.

# **Confidencialidade**

• Foi resolvido o problema com os arquivos carregados pelo revisor na folha de pontuação da revisão não retirados das informações do usuário na guia Personalizar arquivo.

OBSERVAÇÃO: Nos casos em que um revisor tentar carregar um arquivo PDF protegido por senha, o carregamento do arquivo será impedido e uma mensagem de erro será exibida: "O arquivo PDF contém uma proteção por senha de segurança de leitura e/ou gravação. Remova a proteção e carregue novamente o arquivo".

#### **Perguntas personalizadas**

- Problema com um erro geral que ocorre quando são feitas várias tentativas de copiar um grupo de respostas personalizadas de outro site.
- Problema com o congelamento do site ao tentar copiar uma pergunta personalizada de outro site na Visualização avançada de perguntas personalizadas da configuração do cliente

# **Web of Science Reviewer Locator**

• Problema com usuários com EIC (Central de visualizadores) que poderão convidar revisores na guia Informações do manuscrito se um revisor não convidado estiver na lista/seção WOSRL.

#### **Observação:** o

ScholarOne implementa uma série de patches e hotfixes entre versões, garantindo que nossos usuários experimentem melhorias constantes na plataforma. Muitas dessas implementações são conduzidas por equipes internas para otimizar processos e, portanto, não afetam os fluxos de trabalho. Se houver dúvida sobre alguma dessas alterações, entre em contato com o suporte.

#### **Sobre a Clarivate**

Clarivate™ é líder global no fornecimento de soluções para acelerar o ciclo de vida da inovação. Nossa missão ousada é ajudar os clientes a resolver alguns dos problemas mais complexos do mundo, fornecendo informações estratégicas e insights que reduzem o tempo de conversão de novas ideias em invenções transformadoras nas áreas da ciência e propriedade intelectual. Ajudamos os clientes a descobrir, proteger e comercializar suas invenções através de soluções confiáveis baseadas em tecnologia, juntamente com a nossa profunda experiência. Para obter mais informações, visite **[clarivate.com](http://clarivate.com/)**

Entre em contato com nossos especialistas hoje mesmo:

#### **+1 215 386 0100 (EUA) +44 (0) 20 7433 4000 (Europa)**

#### **[clarivate.com](http://clarivate.com/)**

© 2022 Clarivate. Clarivate e seu logotipo, bem como todas as outras marcas usadas neste documento, são marcas de seus respectivos proprietários e usadas sob licença.